## Parker University Wireless Portal –

## Credentialed Users

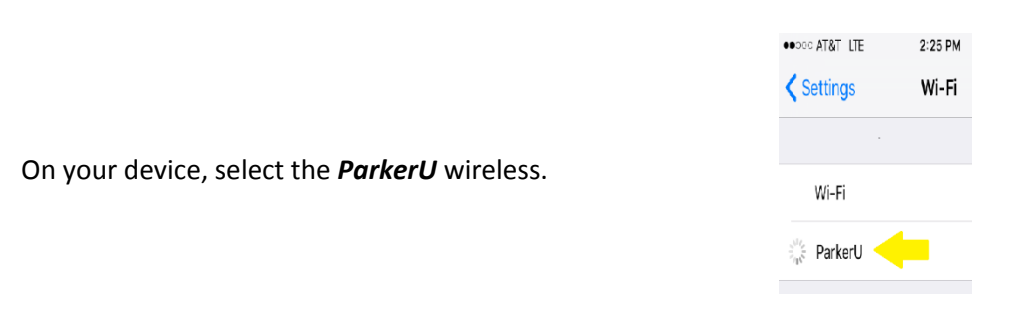

You will be directed to the auth.parker.edu portal. Scroll down and click the *Parker University Acceptable Use Policy* and review. Press the back button (<) when done.

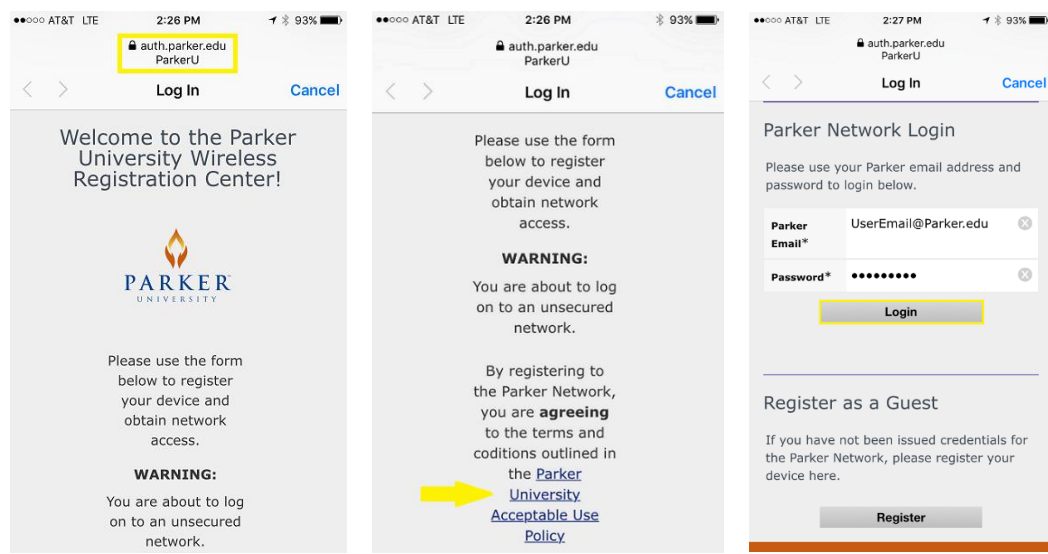

To log on to wireless: enter your email address and password, then press *Login*.

Once your credentials have been verified, the system will log you onto ParkerU and into the Parker Network. **Access expires after 30 days and when your password changes - you will then be prompted to login again.**

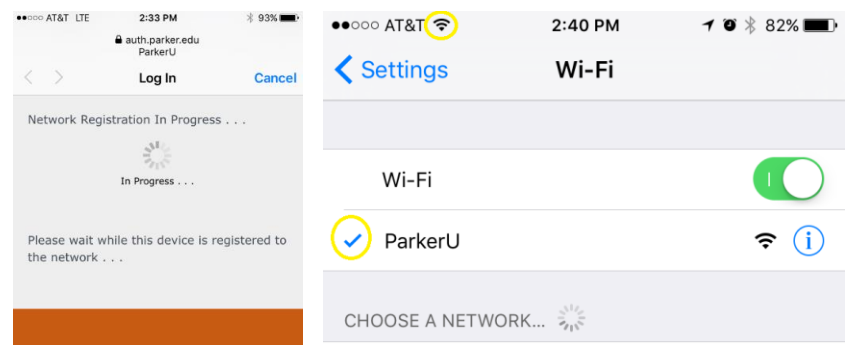

For Help Desk assistance call 214.902.2430, dial Ext. 7450 from your Parker University Desk phone or come by in person to E100.

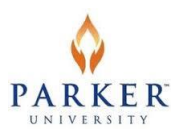